# **Pipeline to Proposal (P2P) Awards**

### **Cheat Sheet for Technical Assistance (TA) Lead/Reviewer**

*Updated as of 5/2/2018*

### **Important Reminders**

This Cheat Sheet provides guidance on how a Technical Assistance (TA) Lead/Reviewer will access and review 3<sup>rd</sup> Quarter and/or Final Reports for funded P2P projects through PCORI Online, PCORI's new awards management system. After May 1, 2018, all remaining P2P project reports must be submitted through PCORI Online (instead of Wizehive).

#### **This Cheat Sheet provides step-by-step instructions on how to:**

- Access a funded P2P project in PCORI Online
- Review a submitted project report

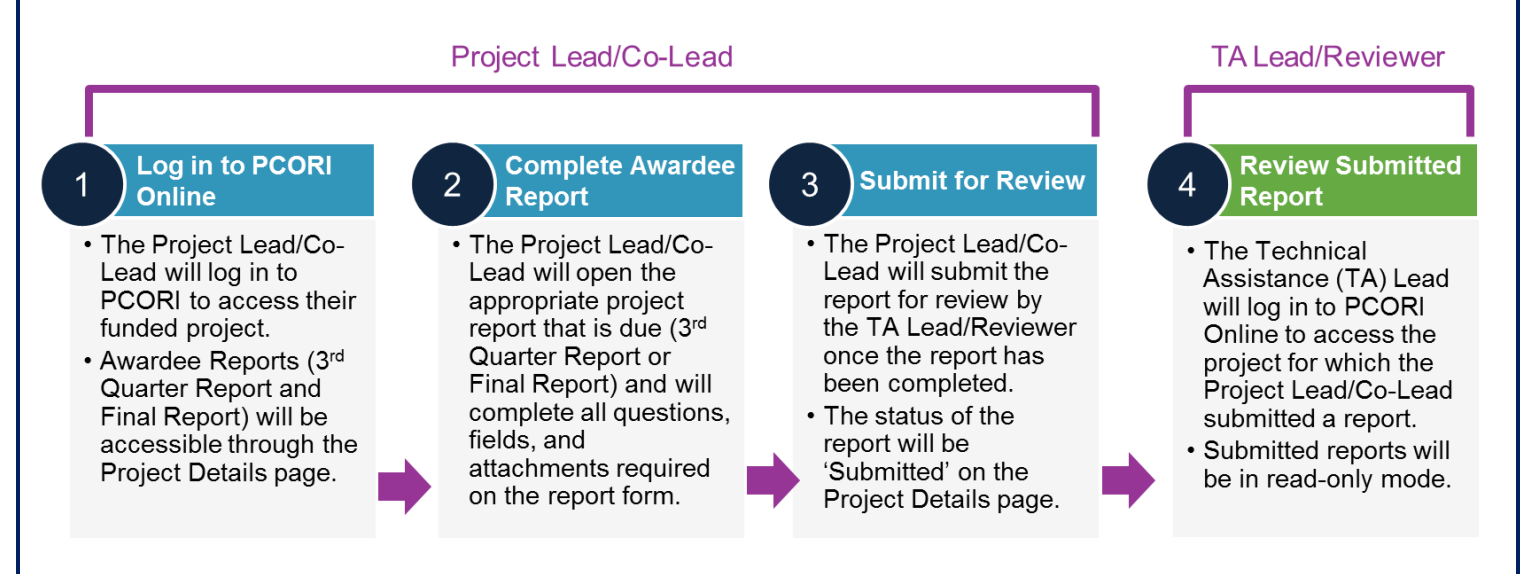

For step-by-step instructions on how to create, log-in, and access your PCORI Online account, please see the [PCORI Online User Access Cheat Sheet.](https://na01.safelinks.protection.outlook.com/?url=https%3A%2F%2Fwww.pcori.org%2Fsites%2Fdefault%2Ffiles%2FPCORI-Online-User-Access-Cheat-Sheet.pdf&data=02%7C01%7Clauren.totino%40accenturefederal.com%7C36a6457066e3441b3d6208d584622307%7C0ee6c63b4eab4748b74ad1dc22fc1a24%7C0%7C1%7C636560479518777259&sdata=1WVf3TNn%2FGiSotGI%2FCXYZoCdxoDz%2FkyNHEOHcaNbDE8%3D&reserved=0) If you encounter any issues with logging in or accessing your account, please email the PCORI Help Desk at [help@pcori.org.](mailto:help@pcori.org)

## **1. Access Project in PCORI Online**

*The TA Lead/Reviewer will receive an email notification that the Awardee has submitted a report for review. This email will contain a direct link to the report in PCORI Online. All Awardee Reports are also accessible through the Project Details page for the funded P2P project.*

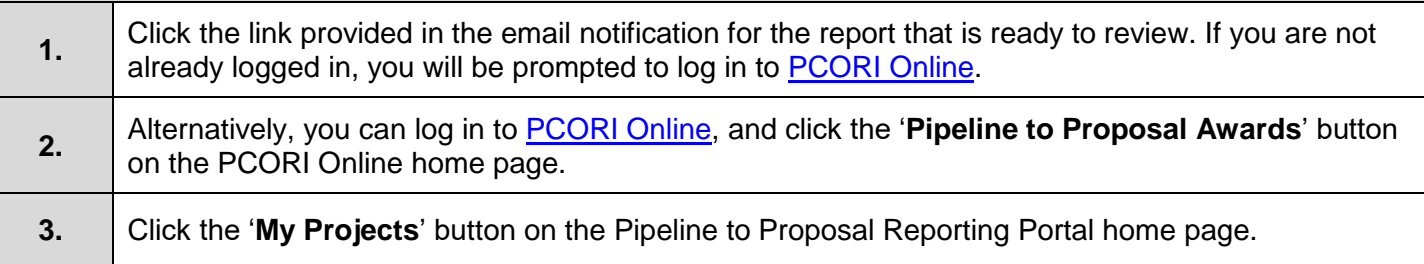

pcor

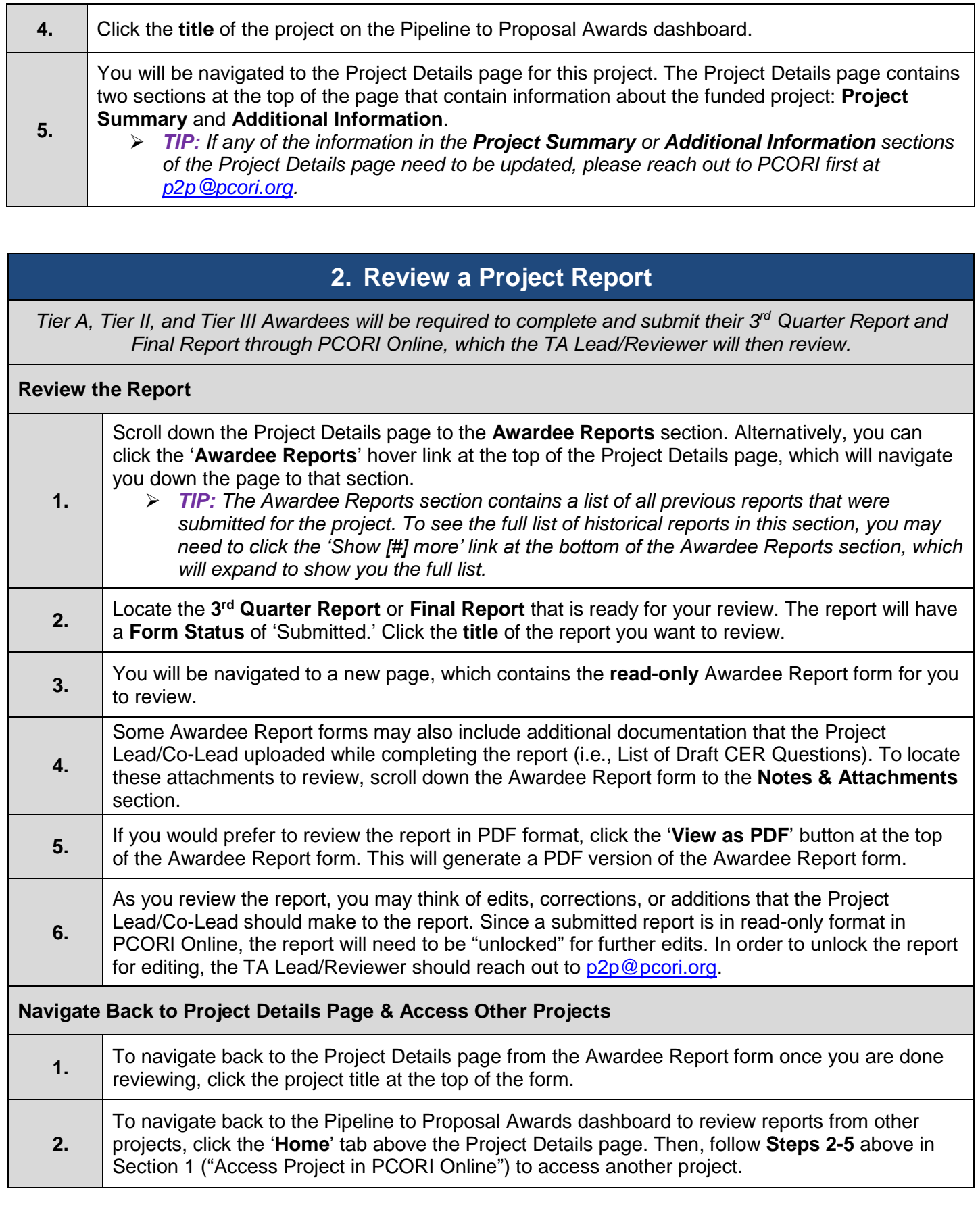